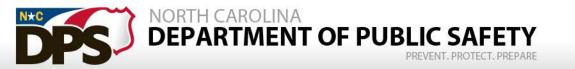

# WELCOME TO GEMS BREAKOUT TRAINING SESSION 2020

Moderated By: Burley Spinks

Presented By:

Andrea Russo

Allyson Teem

Jackie Ray

**Arienne Cheek** 

Samuel Conyers

Jayne Langston

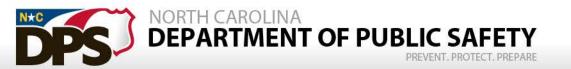

## **GEMS TRAINING 101**

## **GEMS TRAINING CONTENTS**

- MY PROFILE
  - Organization Roles
  - SAMs
- OPENING A PROJECT
  - Attachments
  - Notice of Grant Implementation
- PROJECT REPORTING
  - VOCA
  - VAWA
  - PROGRESS REPORT
- ADJUSTMENT RULES & TIPS
- NON BUDGETARY ADJUSTMENTS
  - Grant period extension
  - Personnel adjustment
  - Project Adjustment (also known as a scope change)
- BUDGET ADJUSTMENTS

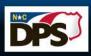

#### **ORGANIZATION ROLES**

\*\*(All persons needing GEMS access must obtain an NCID through <a href="https://ncid.nc.gov">https://ncid.nc.gov</a>):

#### Authorizing Official (AO).

- Signatory to grant award.
- Chief point of oversight for project.

#### Financial Officer (FO).

- Provides financial oversight to project
- Agency financial policies and procedures
- Federal financial policies and procedures

#### Project Director (PD).

- Signatory to grant award.
- Responsible for execution of project.
- Primary point of contact with GCC.

#### Organization Administrator.

- Submits all SAM updates to GEMS.
- Approves all requests for organization roles (AO, FD, PD)
- Assigns AO, FO and PD to open projects.
- Approves/Denies requests for project access
- Deactivates access/roles, if needed.

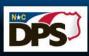

## MY PROFILE

PRESENTED BY: Allyson Teem

## MY PROFILE OVERVIEW

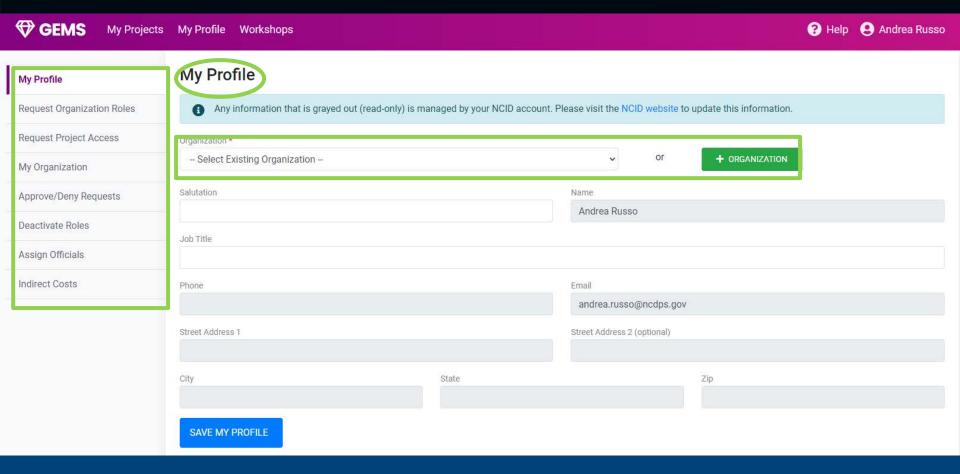

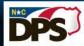

#### **MY PROFILE – REQUEST ORGANIZATION ROLES**

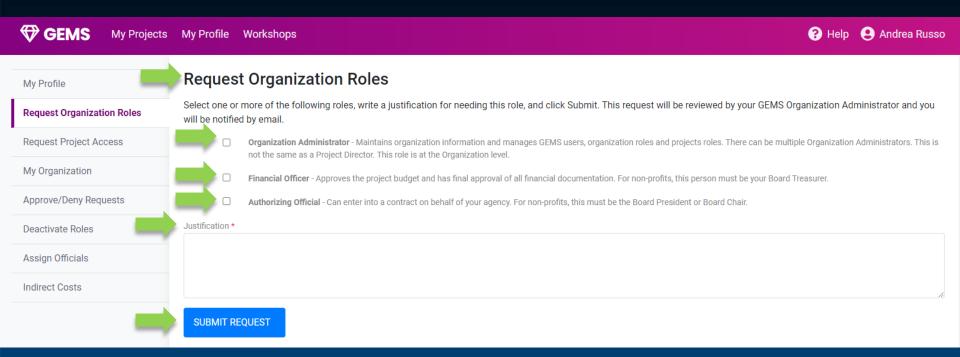

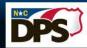

#### **MY PROFILE – REQUEST PROJECT ACCESS**

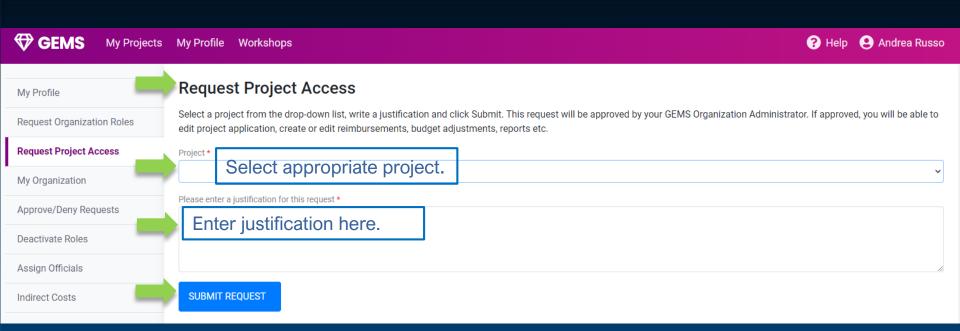

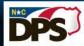

# MY ORGANIZATION – APPROVE/DENY ROLE REQUESTS

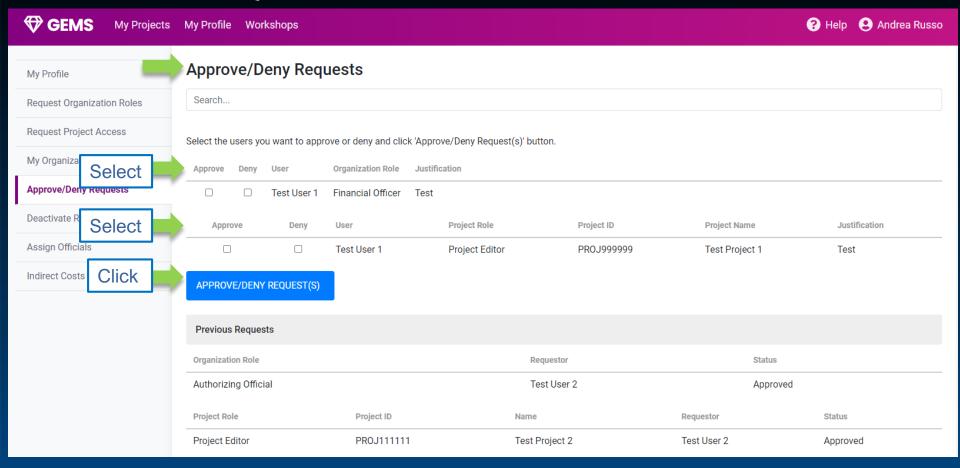

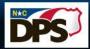

#### **MY PROFILE – DEACTIVATE ROLES**

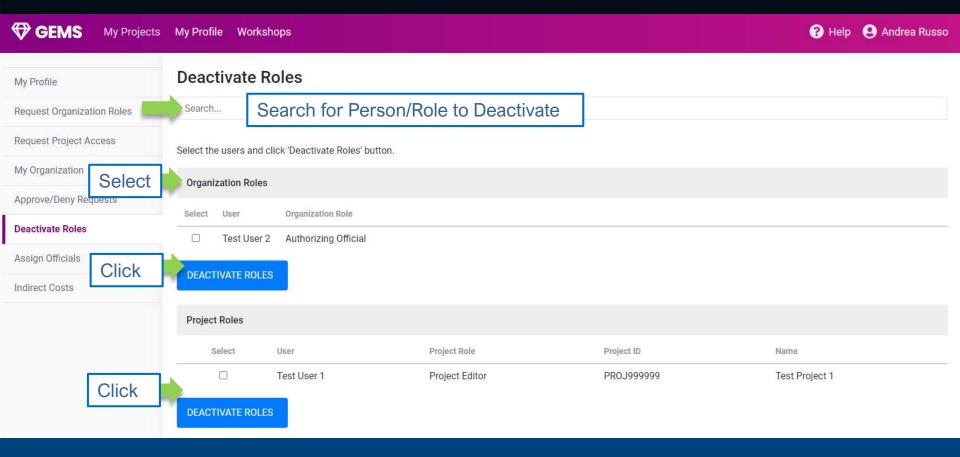

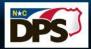

## **MY PROFILE – ASSIGN OFFICIALS**

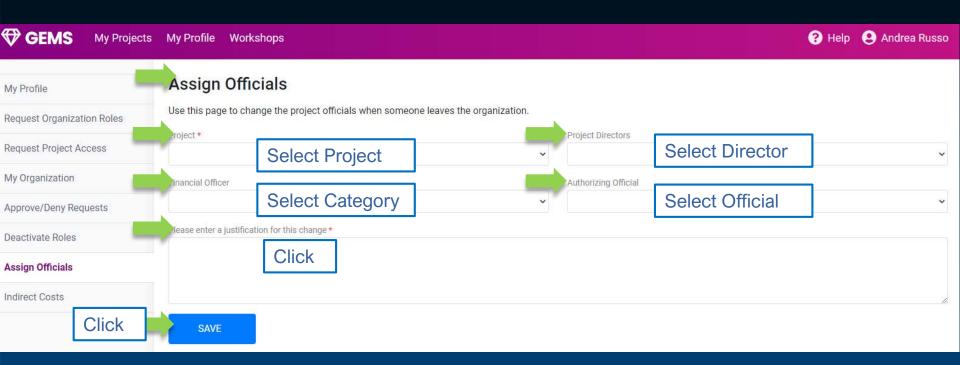

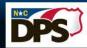

# MY PROFILE – MY ORGANIZATION/SAMS UPDATE

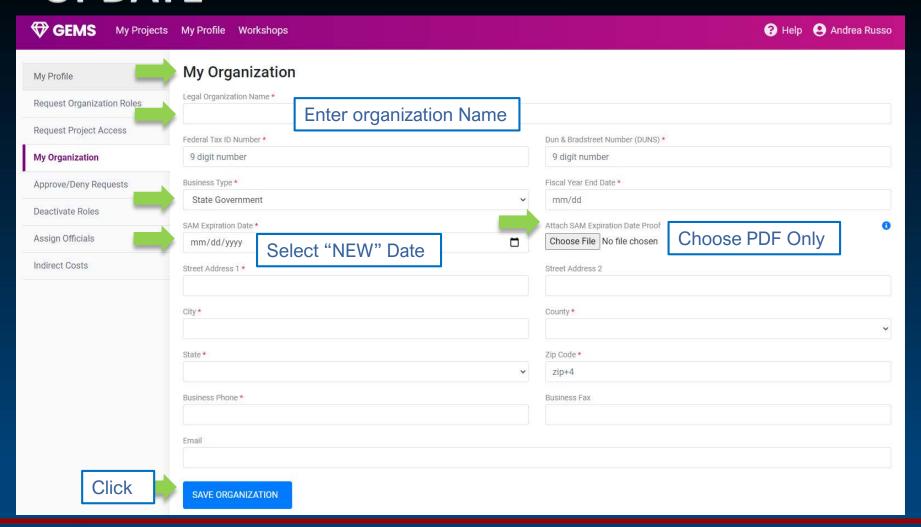

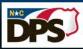

## MY PROFILE - INDIRECT COSTS

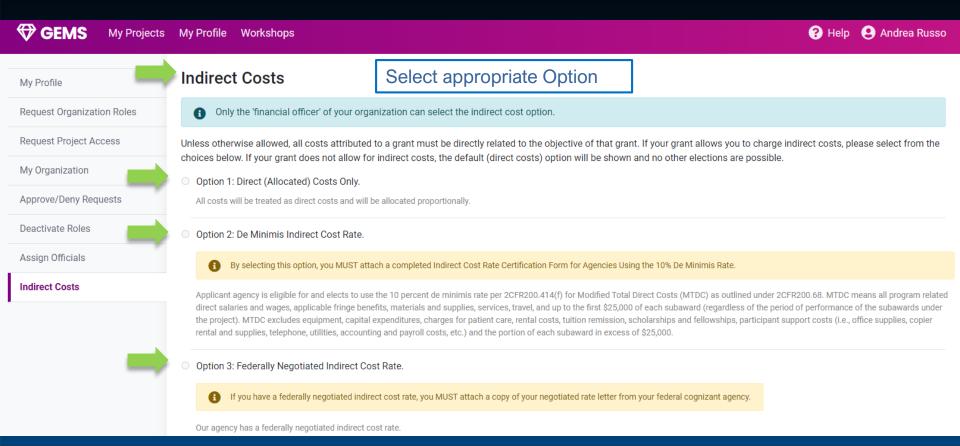

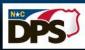

## OPENING OF PROJECT

PRESENTED BY: Jackie Ray

#### **PROJECT OVERVIEW**

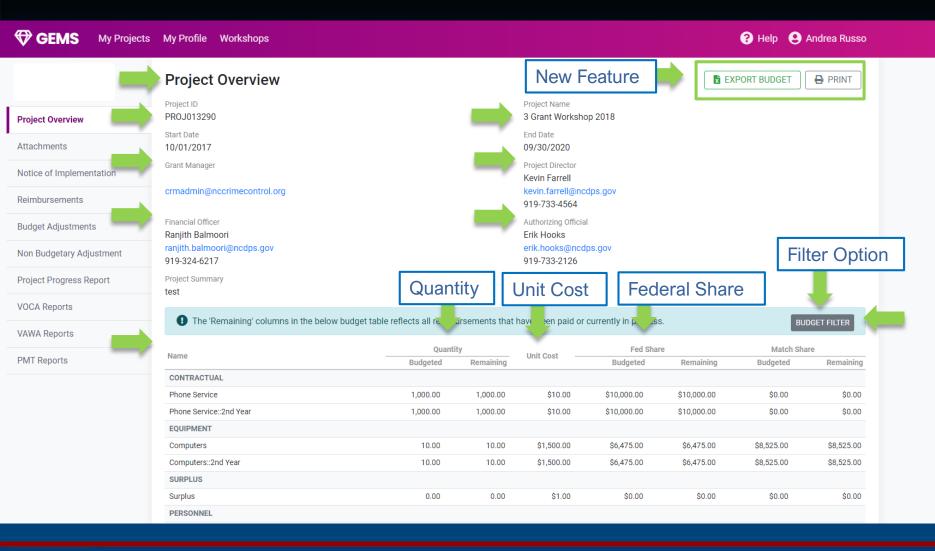

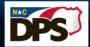

## ATTACHMENTS

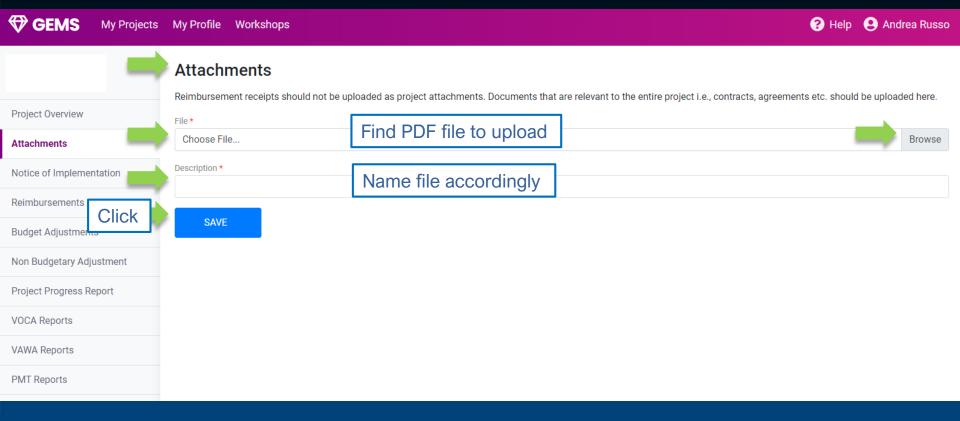

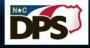

## NOTICE OF IMPLEMENTATION

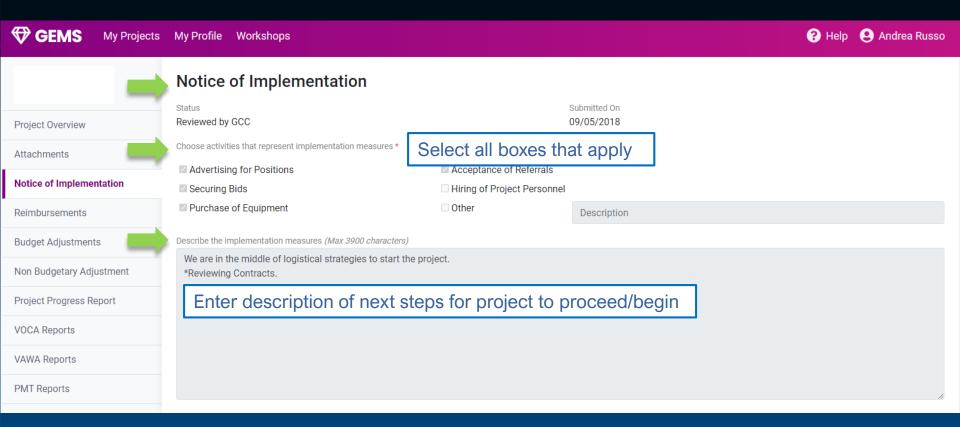

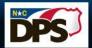

## PROJECT REPORTING

PRESENTED BY: Arienne Cheek

#### **VOCA REPORTING – INITIAL SUBAWARD REPORT**

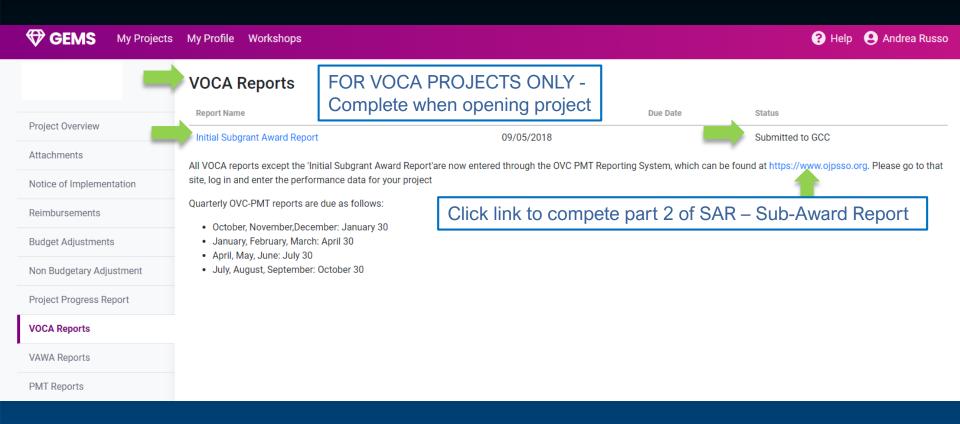

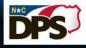

#### **INITIAL SUBAWARD REPORT FORM 1**

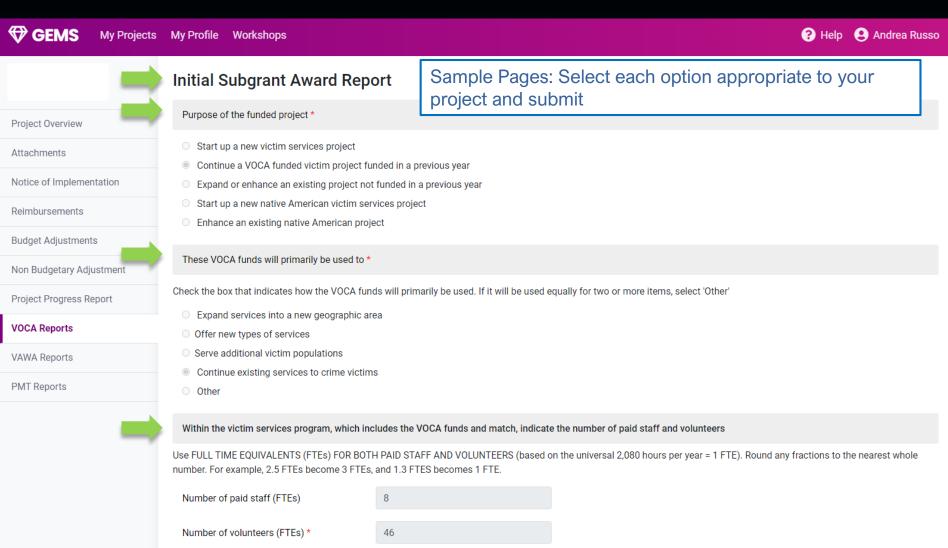

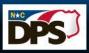

### **INITIAL SUBAWARD REPORT FORM 2**

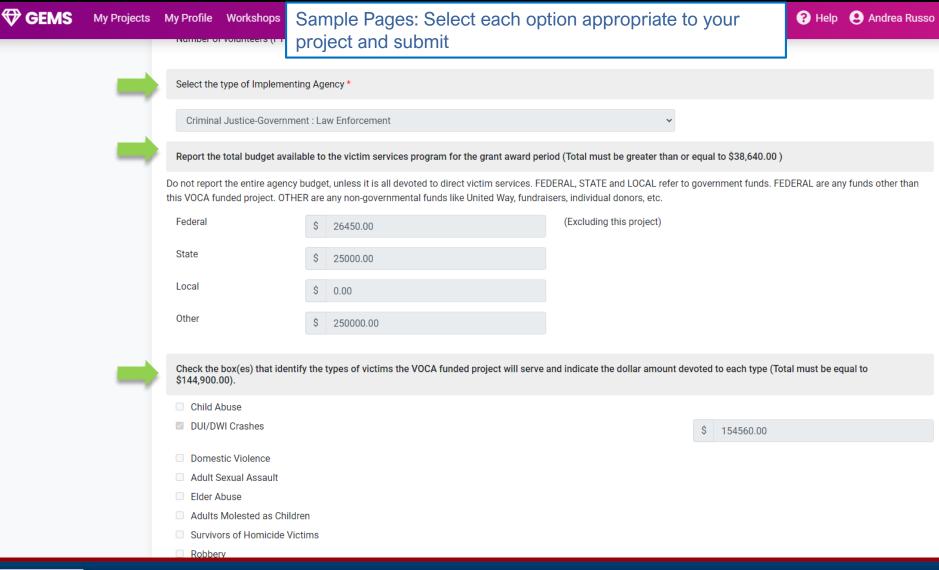

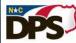

#### **INITIAL SUBAWARD REPORT FORM 3**

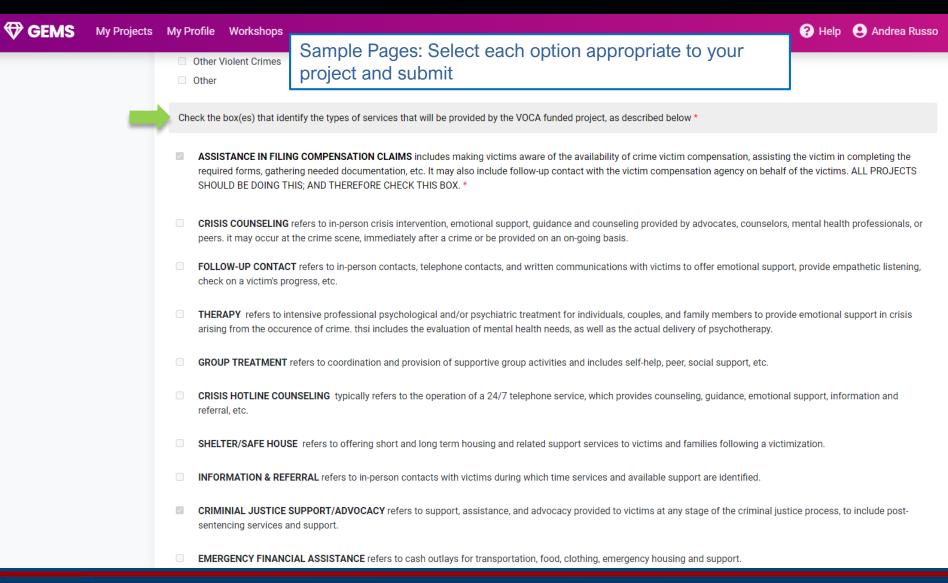

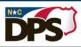

## VAWA REPORTS

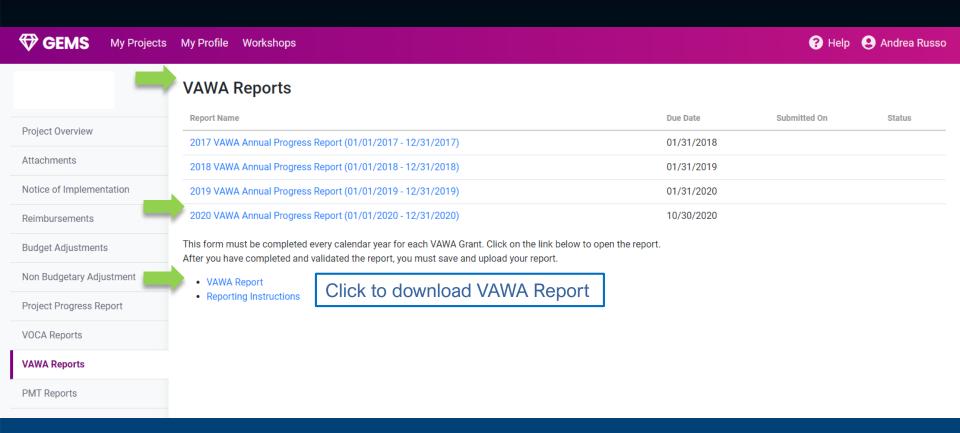

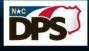

## VAWA REPORT INSTRUCTIONS

ABOUT US

CONTACT US

(C) Helm

Newsletter

Q Search

🔒 Prin

VIOLENCE MEASURING
AGAINST EFFECTIVENESS
WOMEN ACT INITIATIVE

**Grant Programs** 

Webinars

Reports

**Tools & Resources** 

Tools & Resources > STOP Formula Grant Program > NEW 2019 STOP Formula Subgrantee Reporting Form Instructions

#### NEW 2019 STOP Formula Subgrantee Reporting Form Instructions

View program-specific reporting form instructions for more in-depth guidance on how to report grant-funded activities on the progress report.

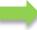

VIEW INSTRUCTIONS

Please visit the STOP Subgrantee Progress Reporting Form page for instructions on how to download and submit the reporting form.

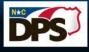

## VAWA REPORT PDF DOWNLOAD

Sample VAWA REPORT

OMB Clearance # Expiration Date:

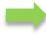

U.S. Department of Justice
Office on Violence Against Women
ANNUAL PROGRESS REPORT FOR

Make sure to Validate report in Adobe Prior to Submission into GEMs

?

**STOP Violence Against Women Formula Grant Program** 

**Brief Instructions:** This form must be completed for each STOP Violence Against Women Formula Grant Program (STOP Program) subgrant received. The grant administrator or coordinator must ensure that the form is completed. Grant partners, however, may complete sections relevant to their portion of the grant. Grant administrators and coordinators are responsible for compiling and submitting a single report that reflects all information collected from grant partners.

All subgrantees should read each section to determine which questions they must answer, based on the activities supported under this subgrant during the current reporting period. Following are some guidelines regarding which sections of the form must be completed by STOP Program subgrantees:

- . All grantees must complete sections B and F and subsections A1 and C3.
- In sections D, E, and subsections A2, C1, C2, and C4-C8, subgrantees must answer an initial question
  about whether they supported certain activities during the current reporting period. If the response is
  yes, then the subgrantee must complete that section or subsection. If the response is no, the rest of
  that section or subsection is skipped.

#### For example,

- If you are a victim services agency providing education and victim services with staff funded under this
  grant, you would complete A1, A2, B, C2, C3, D, and F (and answer 'no' in C1, C4-C8, and E1-E5).
- If you are a law enforcement agency receiving funds to pay for staff who provide training to other law enforcement, you would complete A1, A2, B, C1, C3, and F (and answer 'no' in C2, C4-C8, D, and E1-E5).

If you are required to provide a match for your STOP Program subgrant, report on activities supported with this match. The activities of volunteers or interns should be reported if they were coordinated or supervised by STOP Program-funded staff or if STOP Program funds substantially supported their activities.

For further information on filling out this form, refer to the separate instructions, which contain detailed definitions and examples illustrating how questions should be answered.

|            | SECTION                        | Page Number |
|------------|--------------------------------|-------------|
| Section A: | General Information            | 1           |
| A1:        | Grant Information              | 1           |
| A2:        | Staff Information              | 3           |
| Section B: | Purpose Areas                  | 4           |
| Section C: | Function Areas                 | 6           |
| C1:        | Training                       | 6           |
| C2:        | Education                      | 10          |
| C3:        | Coordinated Community Response | 12          |
| C4:        | Policies and Legislation       | 14          |

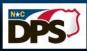

## UPLOAD VAWA REPORT

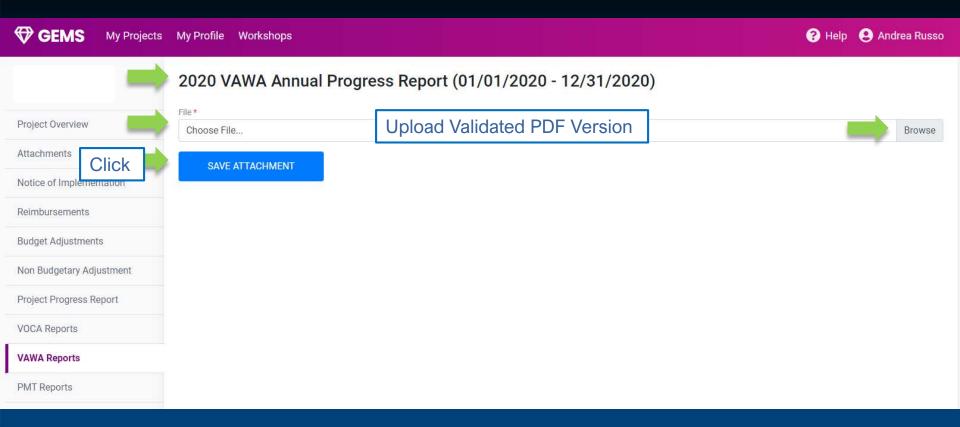

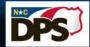

## PROJECT PROGRESS REPORT

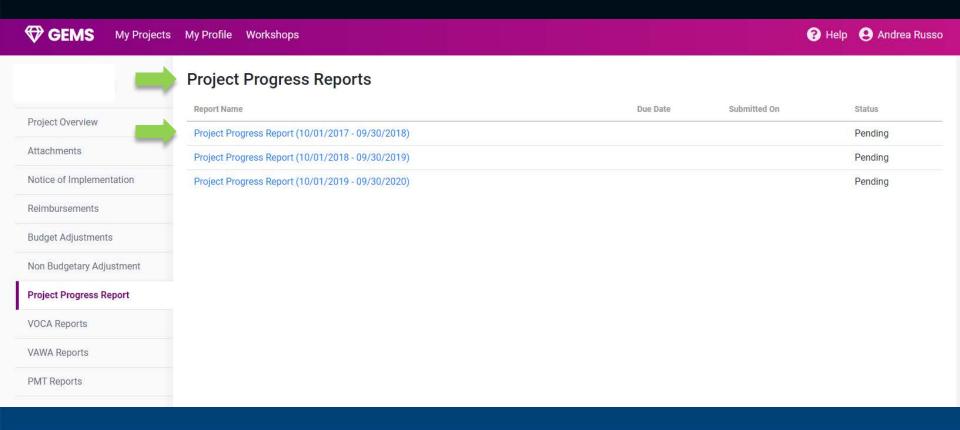

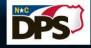

#### PROJECT PROGRESS REPORT – OBJECTIVE

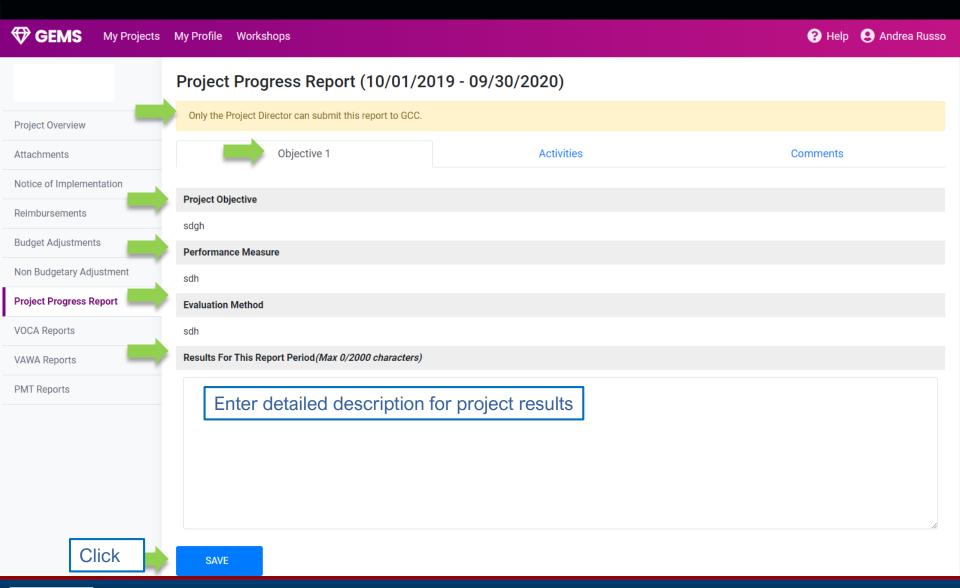

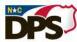

#### **PROJECT PROGRESS REPORT - ACTIVITIES**

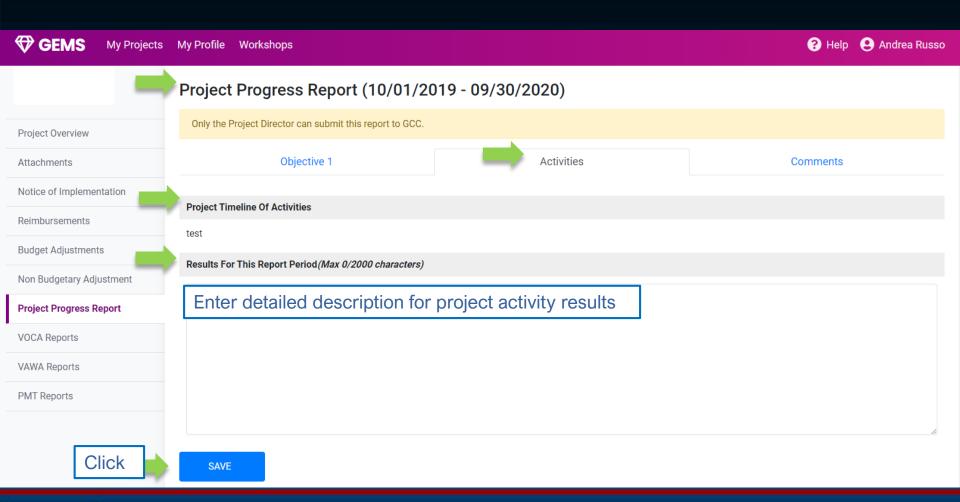

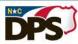

#### PROJECT PROGRESS REPORT - COMMENTS

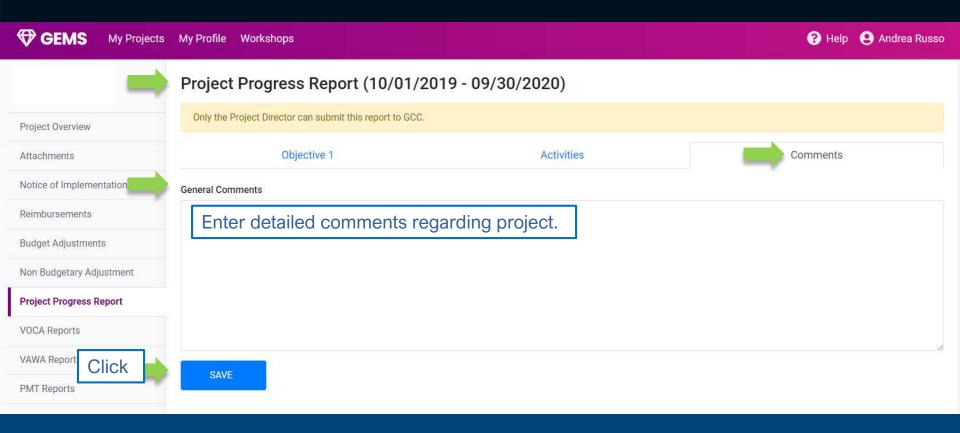

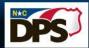

# NON-BUDGETARY ADJUSTIMENTS

PRESENTED BY: Samuel Conyers

## **NON – BUDGETARY ADJUSTMENT**

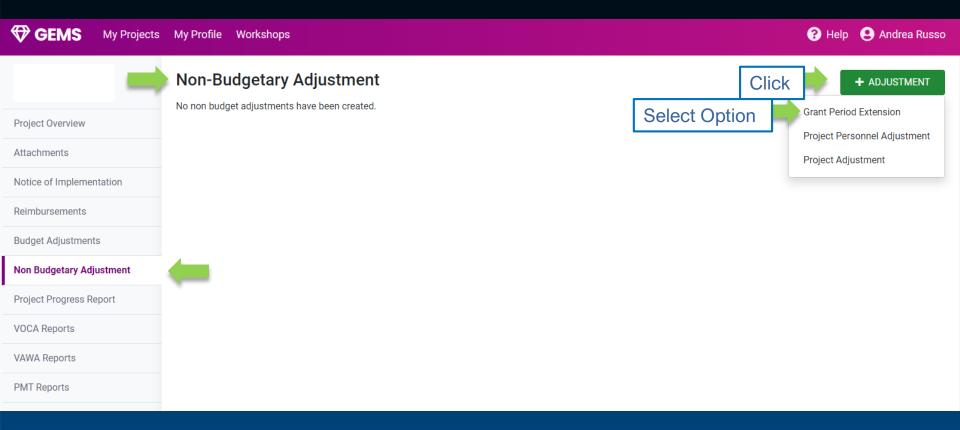

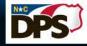

## GRANT PERIOD EXTENSION

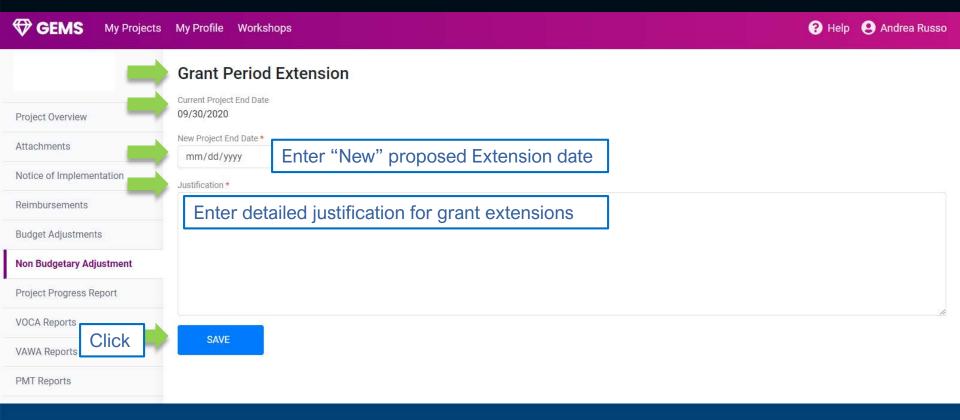

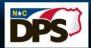

## **NON-BUDGETARY ADJUSTMENT**

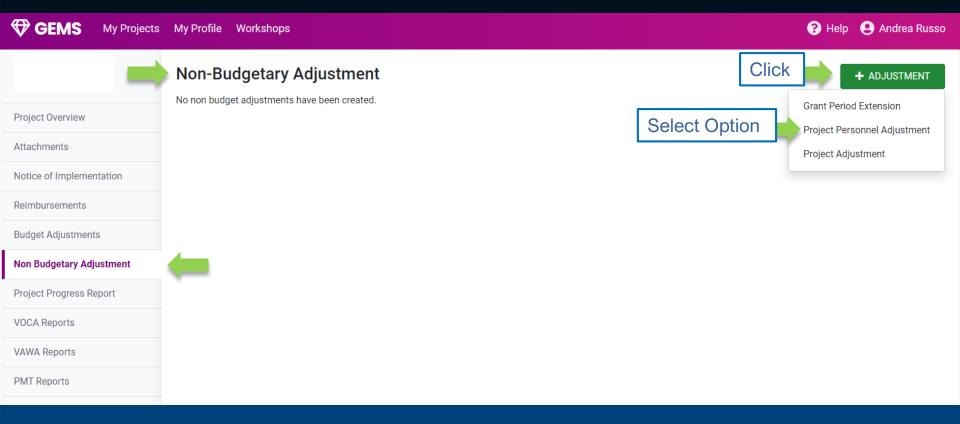

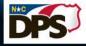

## PERSONNEL ADJUSTMENT

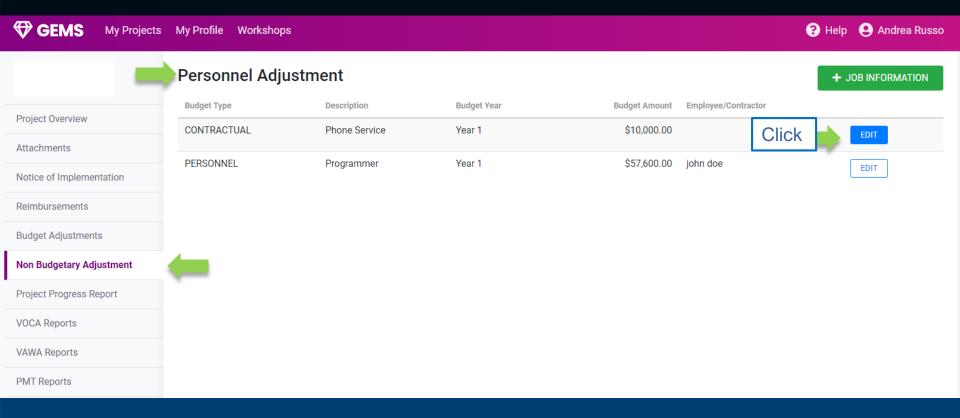

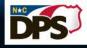

#### PERSONNEL ADJUSTMENT – EDIT JOB INFORMATION

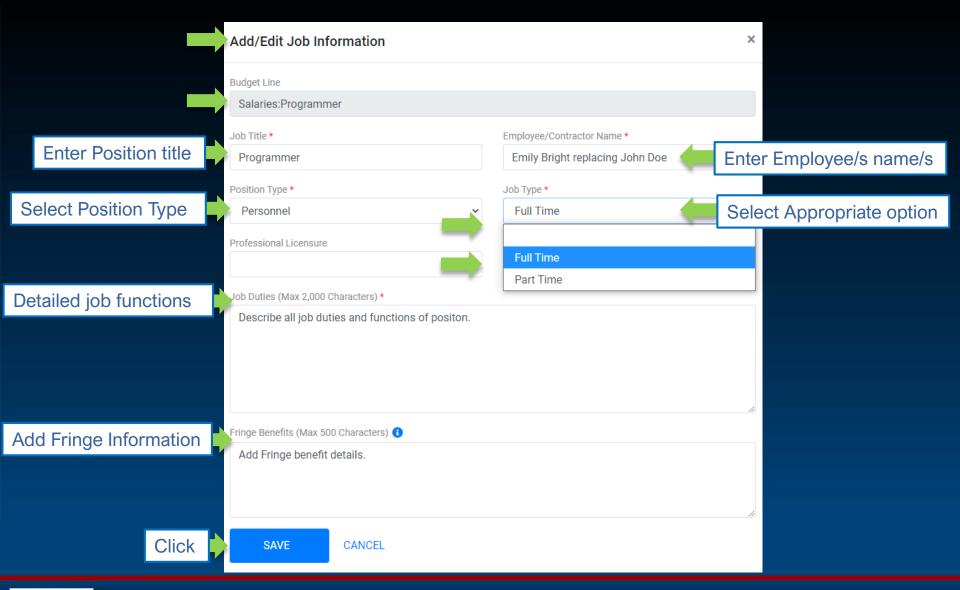

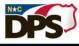

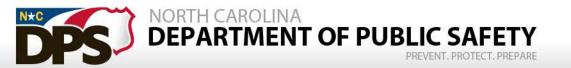

## **BUDGET ADJUSTMENTS**

PRESENTED BY: Andrea Russo

#### **RULES AND TIPS FOR SUCCESS**

#### When should you submit an adjustment?

- When you know your spend plan needs a change
- Preferably before, not after a purchase
- Once the pre-work for the spending changes has been done

#### Justifying the change.

- Must support the reason for the grant original application
- Costs must be allowable, allocable, necessary and reasonable
- Anything else relevant supporting the change

#### Tips

- Documenting the expense changes
- Edit v freeze? What's the difference?
- New cost lines best practices, or how to get the line approved and paid.

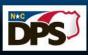

## **BUDGET ADJUSTMENTS**

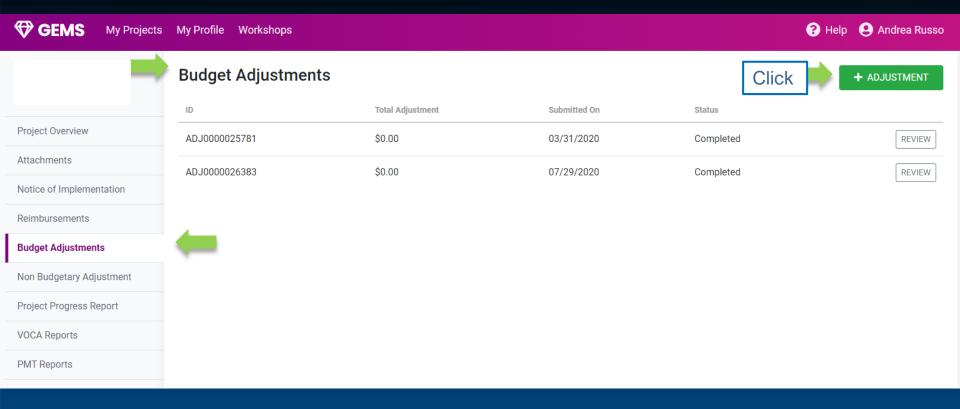

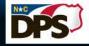

#### CREATING A BUDGET ADJUSTMENT

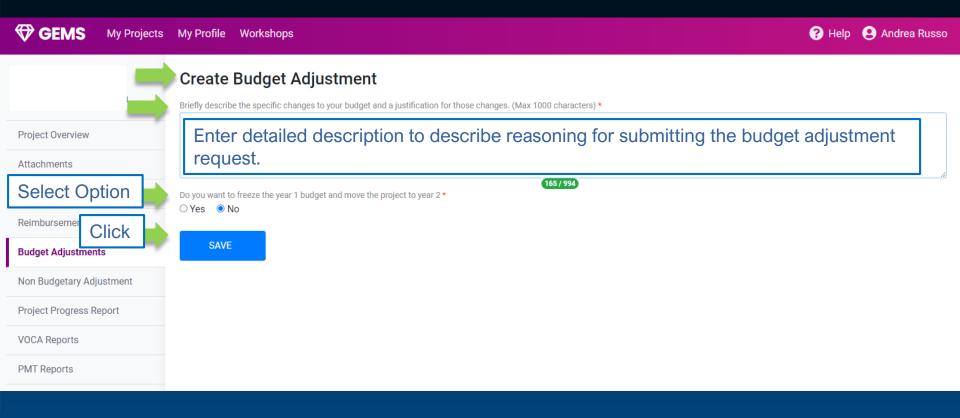

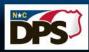

## BUDGET ADJUSTMENTS FUNCTIONS

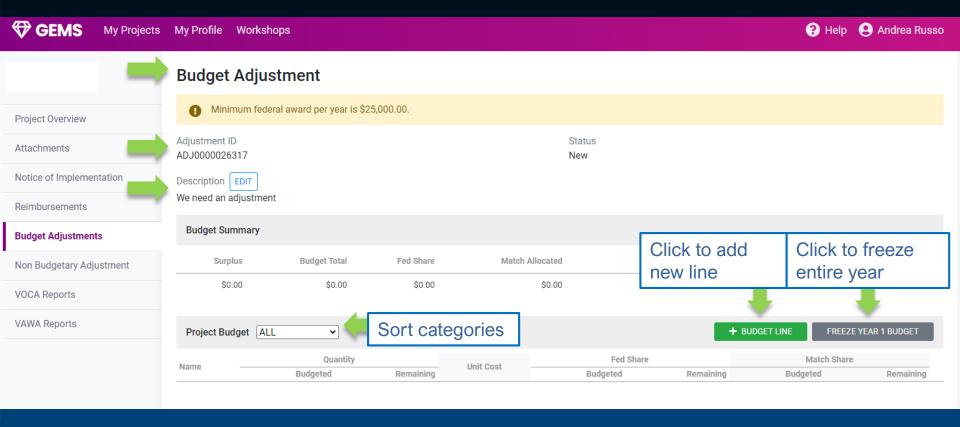

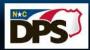

## ADD A BUDGET LINE ITEM

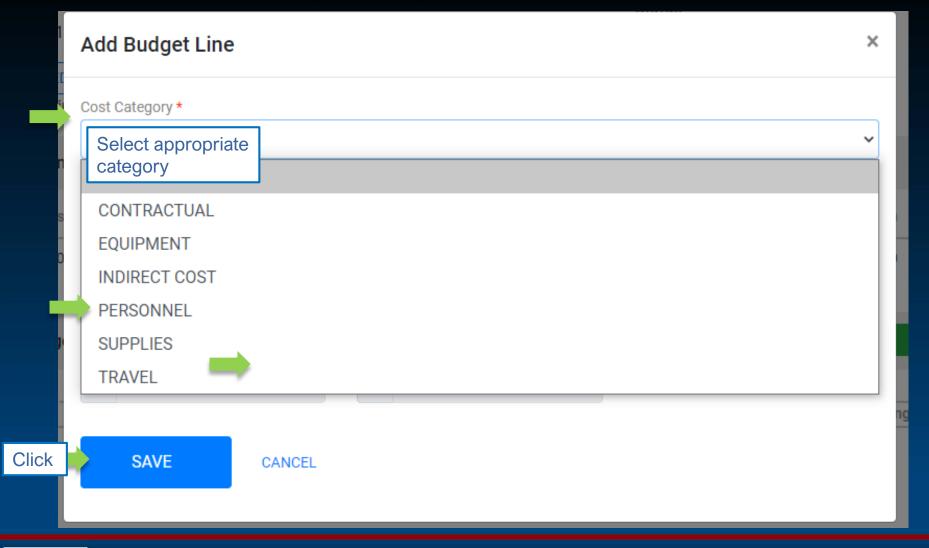

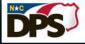

#### **ADD BUDGET LINE – CATEGORY SELECTIONS**

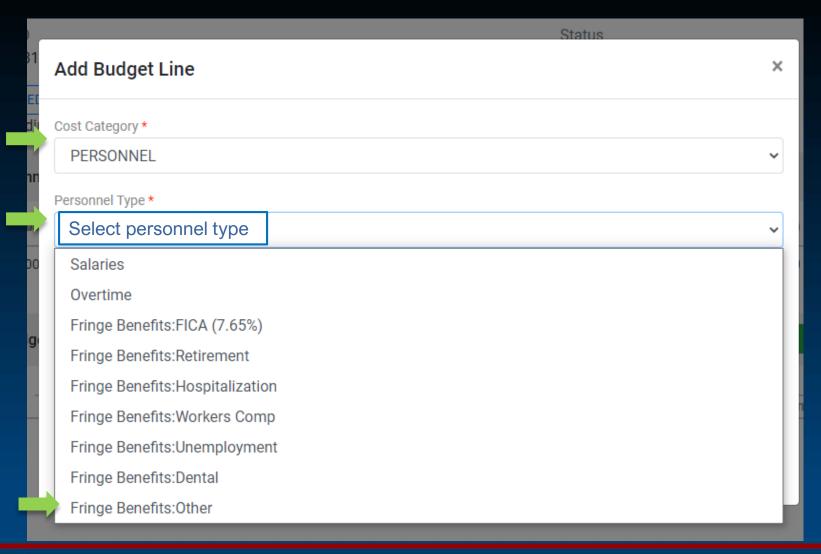

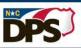

## **ADD BUDGET LINE ITEM - SALARY**

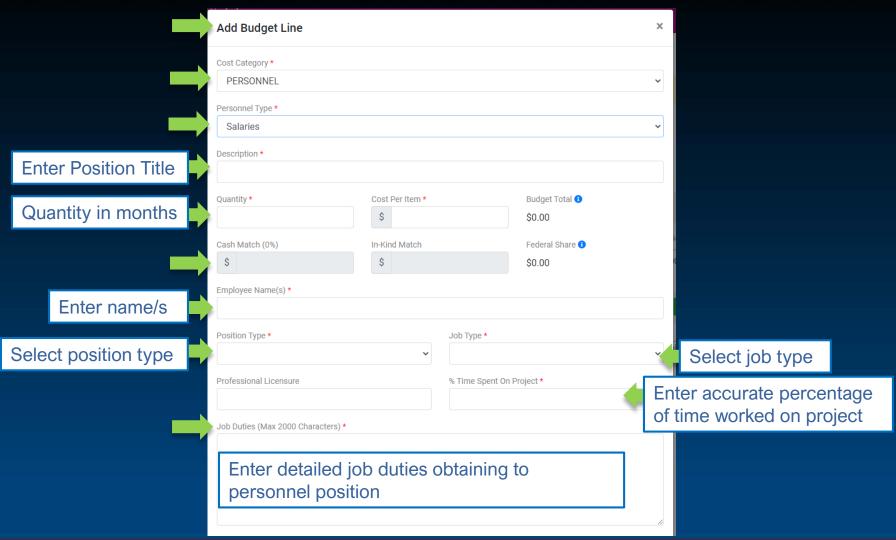

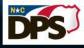

## **ADD BUDGET ADJUSTMENT**

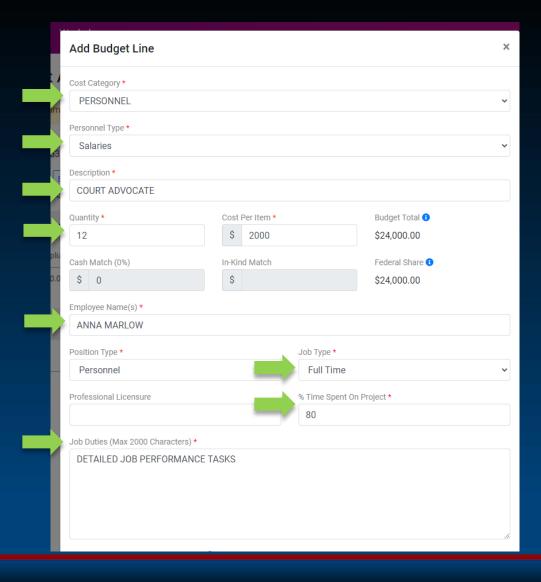

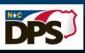

## FREEZE/EDIT OPTIONS

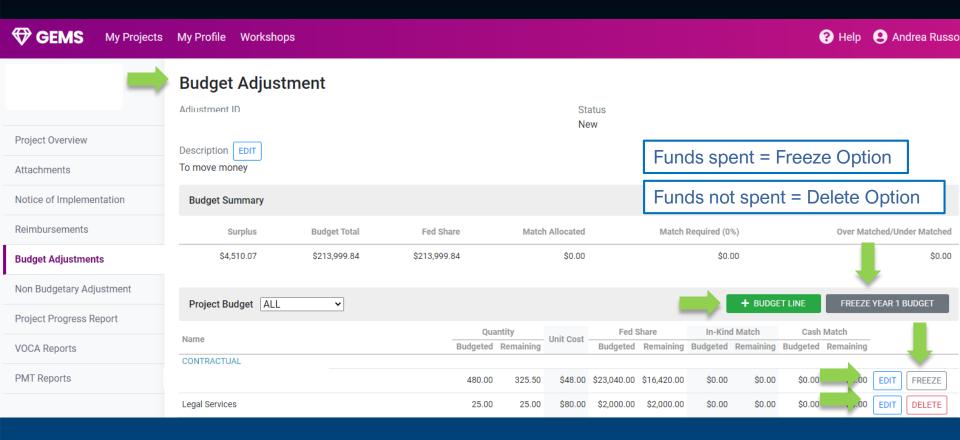

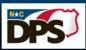

## EDIT BUDGET LINE

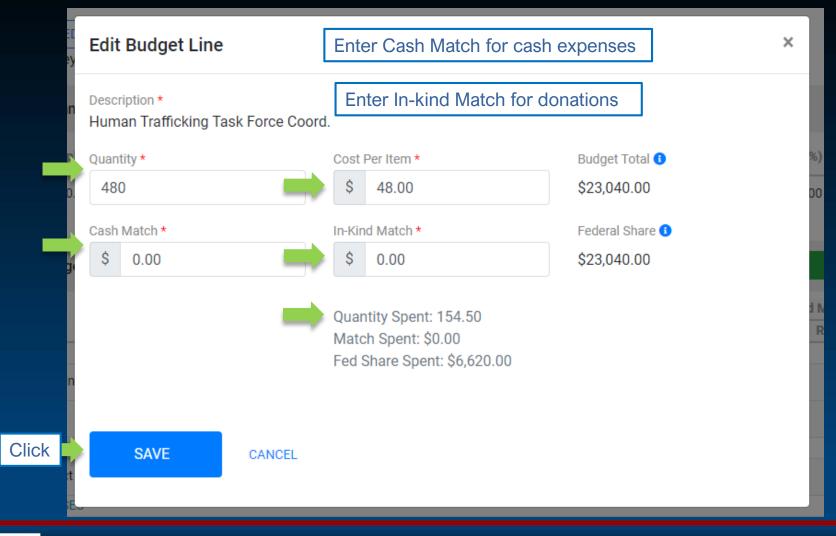

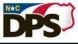

#### REQUESTING ADDITIONAL FEDERAL SHARE

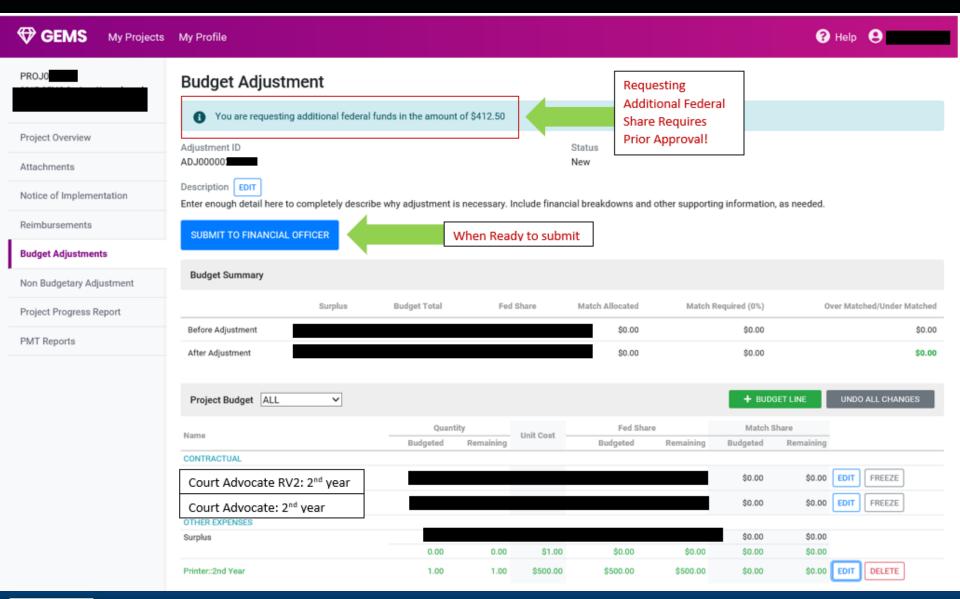

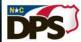

# REIMBURSEMENT REQUESTS

PRESENTED BY: Jayne Langston

## REIMBURSEMENT REQUESTS

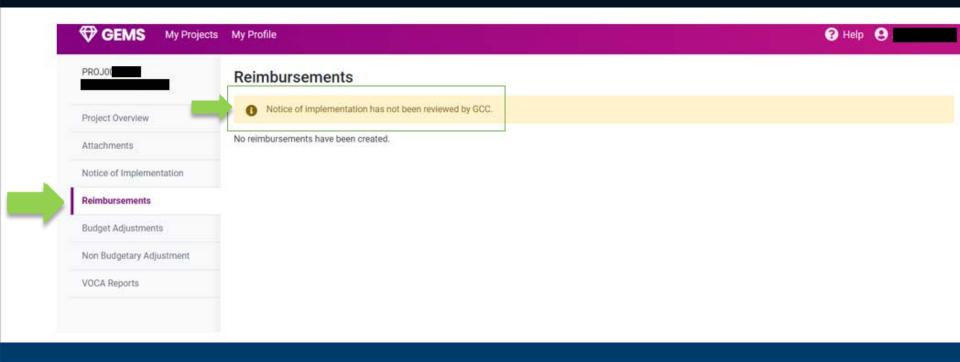

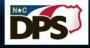

## CREATE REIMBURSEMENT

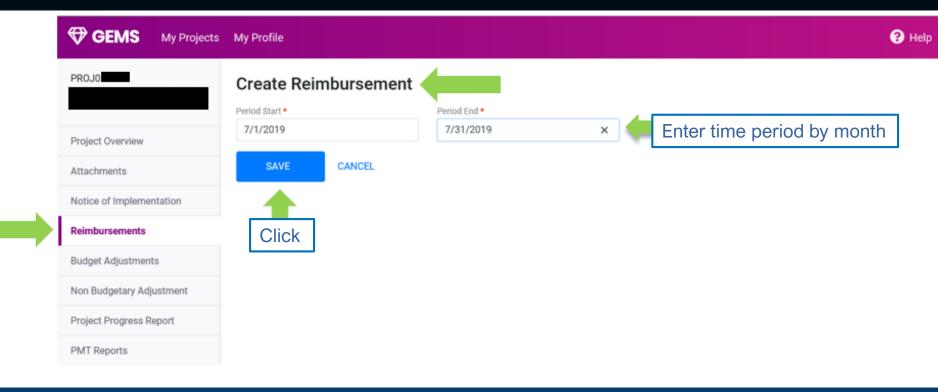

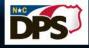

## REIMBURSEMENT FUNCTIONS

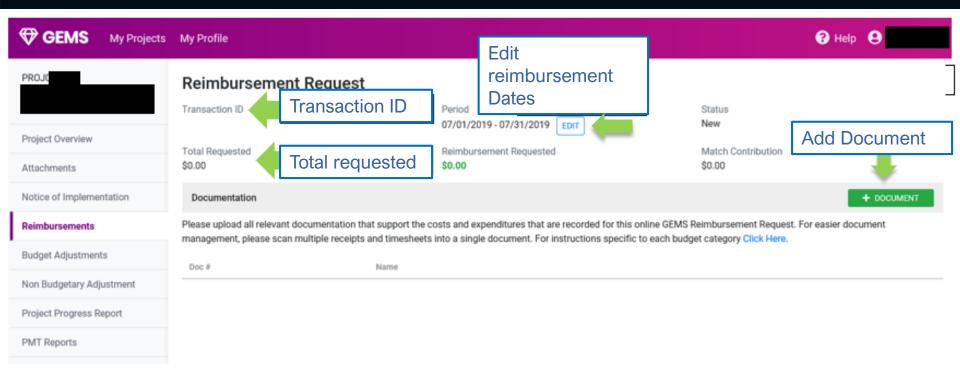

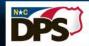

North Carolina Department of Public Safety

## UPLOAD REIMBURSEMENT FILE

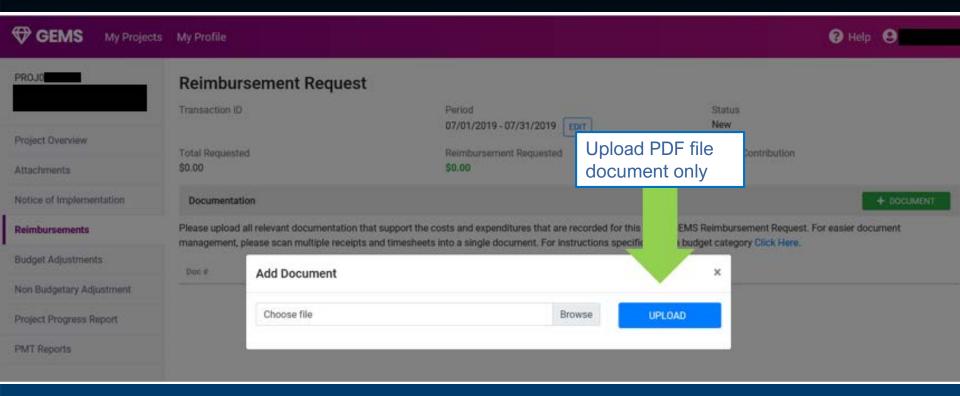

LABEL DOCUMENT AS PERSONNEL, SUPPLIES, ETC. LABEL PAGE NUMBERS. ENTER PAGE NUMBERS INTO DOC # BOX AFTER UPLOAD.

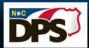

## ADD REIMBURSEMENT LINE ITEM

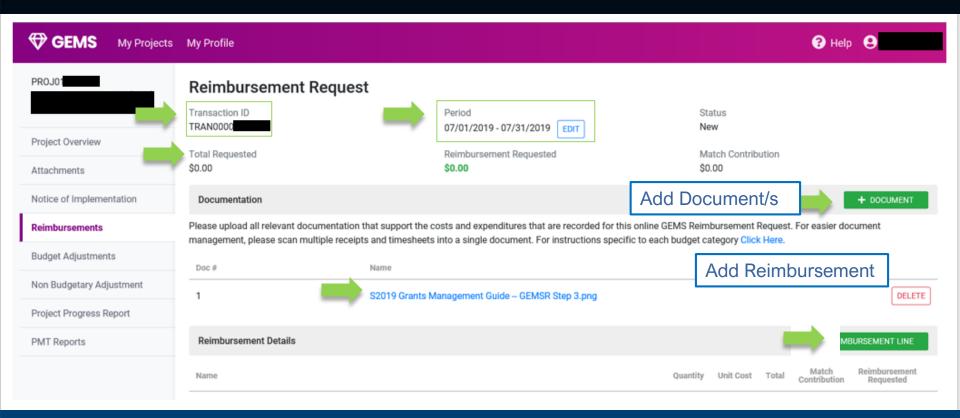

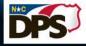

#### DROP DOWN AND SELECT LINE ITEM

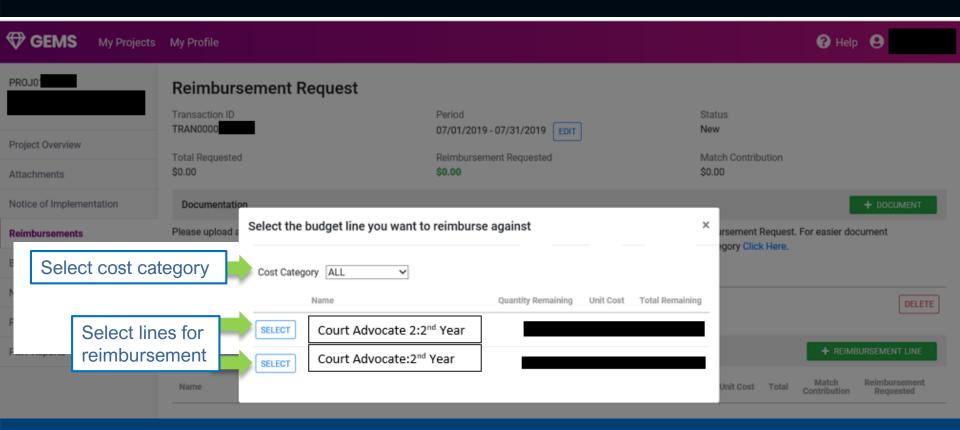

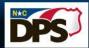

## **FOLLOW INSTRUCTIONS BELOW**

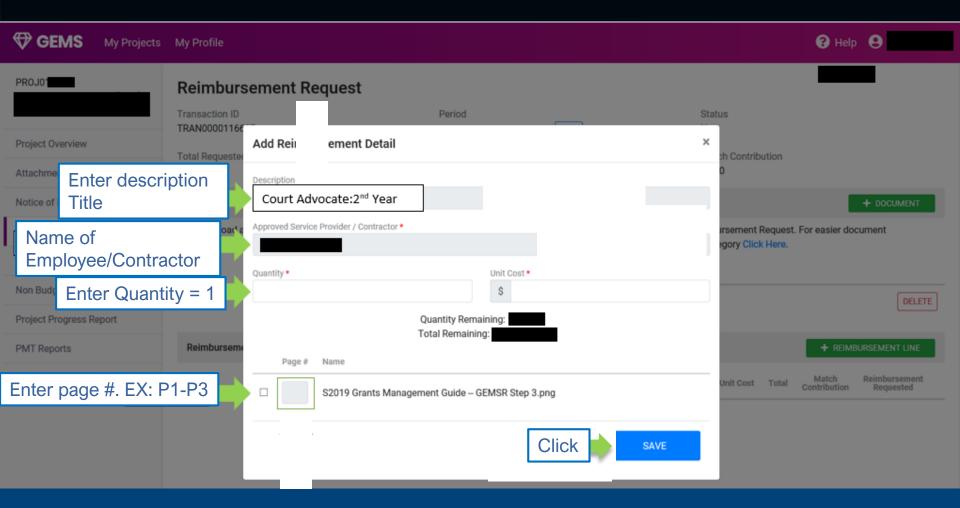

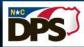

## SUBMIT TO FINANCIAL OFFICER

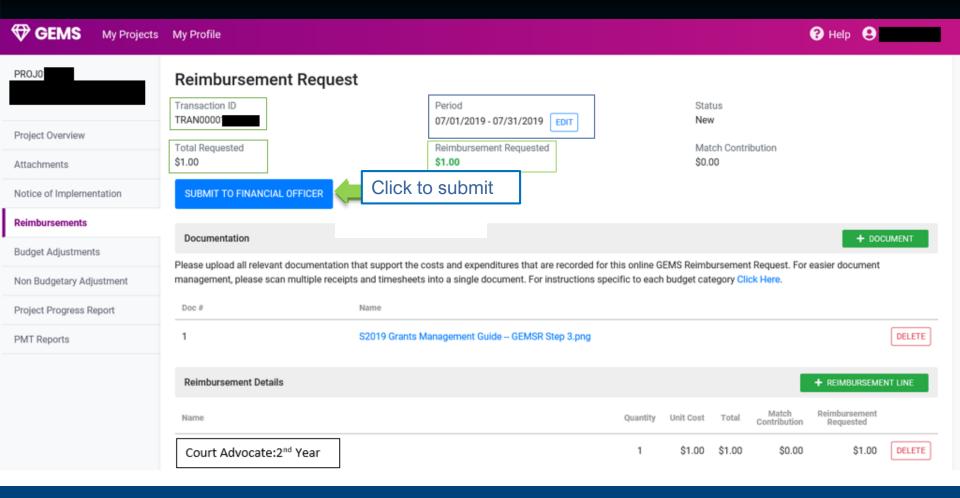

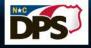

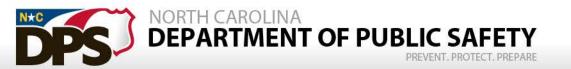

## QUESTIONS

THANK YOU FOR ATTENDING THE 2020 GOVERNOR'S CRIME COMMISSION ANNUAL GRANT WORKSHOPS

GCC Point of Contact email:
GCC Grants Management@ncdps.gov